# S software<sup>46</sup>

# ARIS PROCESS PERFORMANCE MANAGER PACOTE DE CONTEÚDOS PPM PARA SAP MM

MAIO 2022 VERSION 10.5.4

This document applies to ARIS Process Performance Manager Version 10.5.4and to all subsequent releases.

Specifications contained herein are subject to change and these changes will be reported in subsequent release notes or new editions.

Copyright © 2000 - 2022 Software AG, Darmstadt, Germany and/or Software AG USA Inc., Reston, VA, USA, and/or its subsidiaries and/or its affiliates and/or their licensors.

The name Software AG and all Software AG product names are either trademarks or registered trademarks of Software AG and/or Software AG USA Inc. and/or its subsidiaries and/or its affiliates and/or their licensors. Other company and product names mentioned herein may be trademarks of their respective owners.

Detailed information on trademarks and patents owned by Software AG and/or its subsidiaries is located at https://softwareag.com/licenses.

Use of this software is subject to adherence to Software AG's licensing conditions and terms. These terms are part of the product documentation, located at

https://softwareag.com/licenses and/or in the root installation directory of the licensed product(s).

This software may include portions of third-party products. For third-party copyright notices, license terms, additional rights or restrictions, please refer to "License Texts, Copyright Notices and Disclaimers of Third Party Products". For certain specific third-party license restrictions, please refer to section E of the Legal Notices available under "License Terms and Conditions for Use of Software AG Products / Copyright and Trademark Notices of Software AG Products". These documents are part of the product documentation, located at https://softwareag.com/licenses and/or in the root installation directory of the licensed product(s).

# **Sumário**

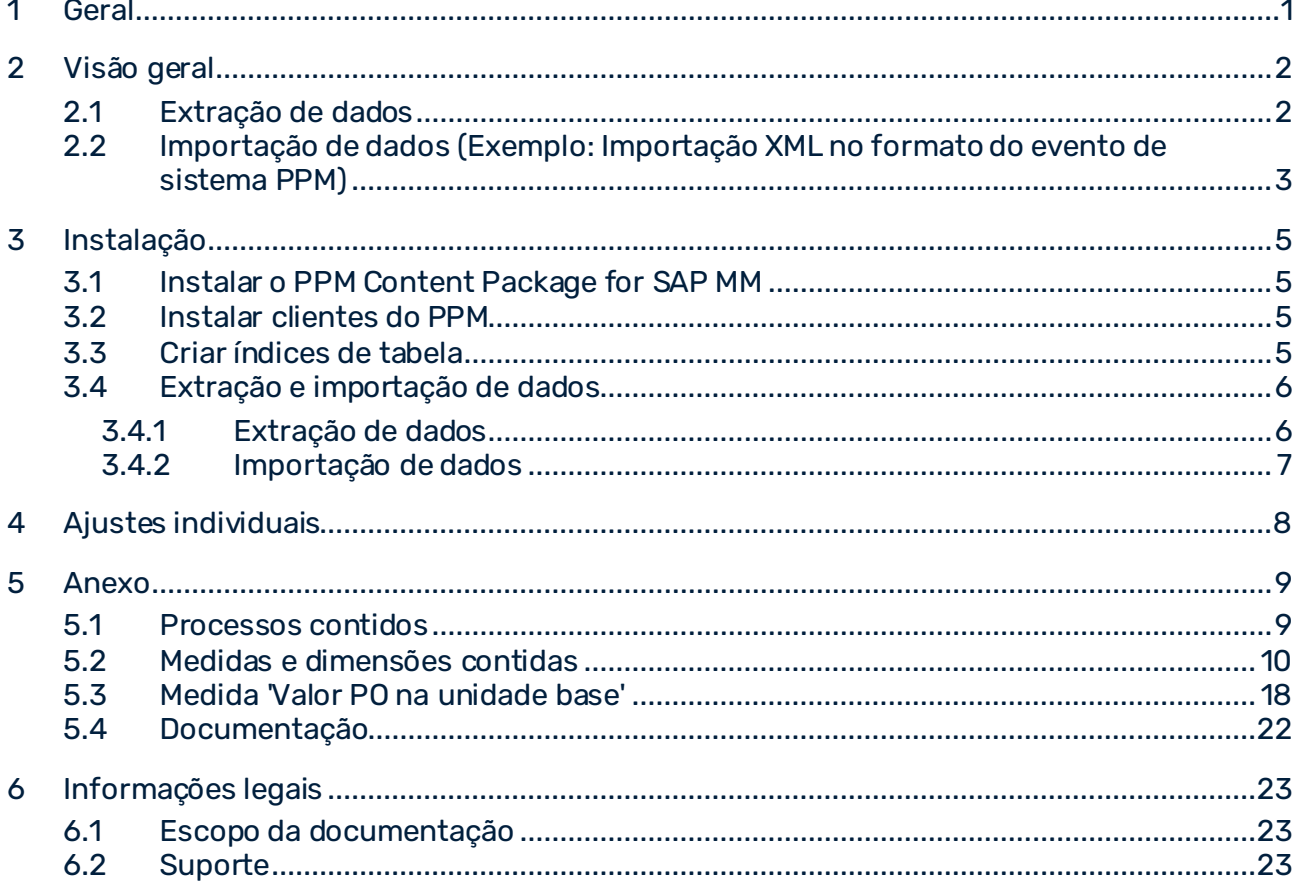

# <span id="page-3-0"></span>1 Geral

Este manual descreve os conteúdos de PPM Content Package for SAP MM, uma personalização do PPM para extração de dados de um sistema SAP MM com PPM Process Extractor SAP-2-PPM e para avaliação de dados para utilização no ARIS Process Performance Manager (PPM).

Observe que este manual não se destina a substituir o treinamento do usuário ou de personalização. É uma fonte de referência contendo informação que suplementa a informação fornecida nos manuais e na ajuda online.

Os Pacotes de conteúdo são aprovados para o uso em sistemas Windows e Linux.

# <span id="page-4-0"></span>2 Visão geral

Este capítulo fornece uma visão geral da extração de dados de sistemas aplicativos para uso em ARIS Process Performance Manager. O pacote de conteúdos contém arquivos de configuração para o PPM Process Extractor SAP-2-PPM, para extrair os dados necessários do processo de vendas dos sistemas do SAP. Os arquivos são salvos como arquivos XML no formato de evento do sistema PPM. O extrator do processo do SAP-2-PPM é descrito em detalhe no manual **Extratores do processo do PPM**.

Usando as definições de fragmento e mapeamento do Pacote de conteúdos, os dados extraídos podem ser importados para o ARIS Process Performance Manager sem alterações através da interface de importação XML do PPM e, em seguida, processados. A interface de importação XML é descrita em detalhe no manual **Importação de dados do PPM**.

# <span id="page-4-1"></span>2.1 Extração de dados

A seguinte representação ilustra o funcionamento básico da extração de dados dos sistemas de origem R/3, a transformação de dados opcional e a saída em arquivos XML compatíveis com o PPM.

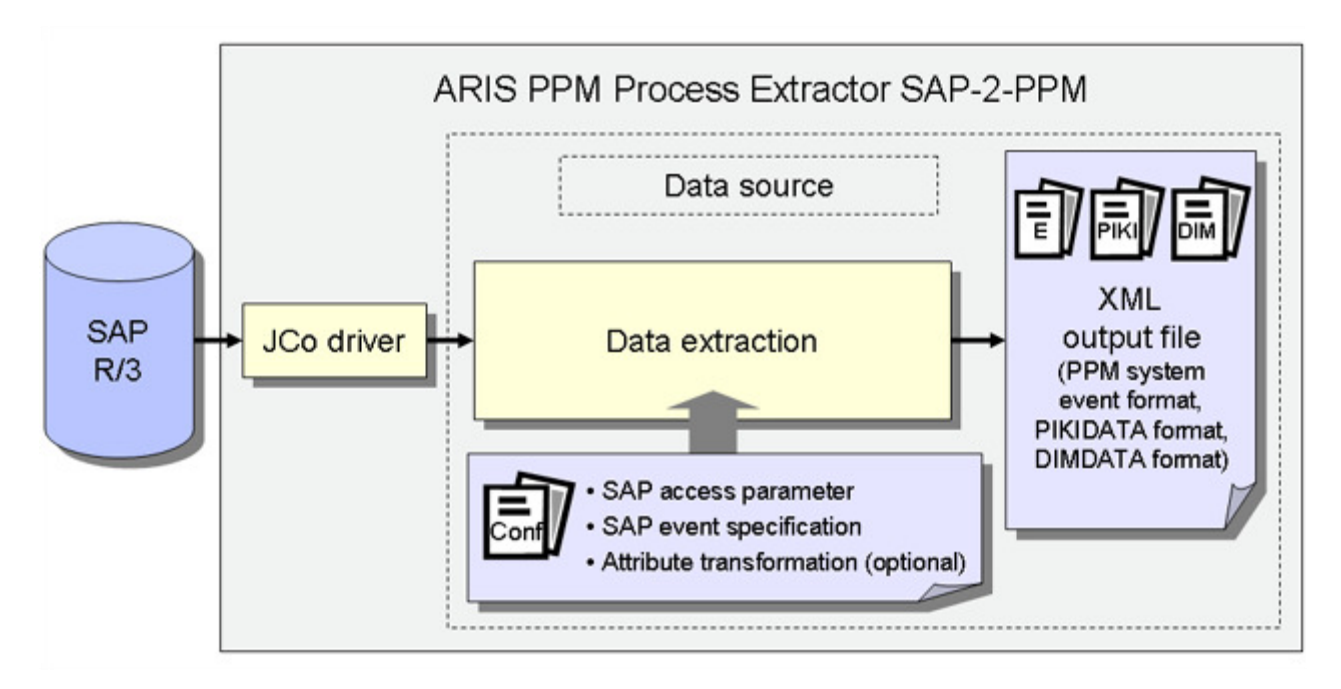

# PARÂMETROS DE ACESSO AO SAP

A configuração do sistema especifica o sistema de origem a ser extraído e os dados de acesso para o sistema de origem, por exemplo, a conta do sistema, o modo de acesso e o período de extração.

Você precisa garantir que o usuário do sistema de origem especificado tenha autorização de acesso apropriada para extrair os campos de dados relevantes.

### ESPECIFICAÇÃO DE EVENTO DO SAP

A configuração da tabela determina a hora a ser extraída do sistema de origem.

# TRANSFORMAÇÃO DE ATRIBUTOS (OPCIONAL)

Se necessário, os atributos do sistema de origem podem ser modificados antes de serem importados para o sistema PPM e os tipos de atributos podem ser adicionados e calculados. É necessário criar uma configuração de transformação adequada para transformação de atributos.

### DRIVERS DO SISTEMA

Os drivers do sistema extraem dados dos sistemas de origem considerando as configurações especificadas na configuração do sistema (parâmetros de acesso ao SAP).

## SAÍDA XML

O Gerador de XML converte os dados extraídos na estrutura de dados de um formato XML compatível com o PPM.

# <span id="page-5-0"></span>2.2 Importação de dados (Exemplo: Importação XML no formato do evento de sistema PPM)

Além dos arquivos de saída XML no formato do evento de sistema PPM, o Gerador de XML também pode gerar arquivos no formato de dados de dimensão ou medida independente da instância de processo para importação em um sistema PPM. O processo de importação de arquivos de saída XML no formato do evento de sistema PPM é descrito aqui como um exemplo.

Durante a importação, uma definição de fragmento é associada a cada evento do sistema de origem nos arquivos de saída XML gerados e, em seguida, instanciada no banco de dados do PPM. Os atributos do sistema de origem especificados no mapeamento são copiados para os objetos nessa instância de fragmento. As instâncias de fragmento são então salvas no banco de dados do PPM.

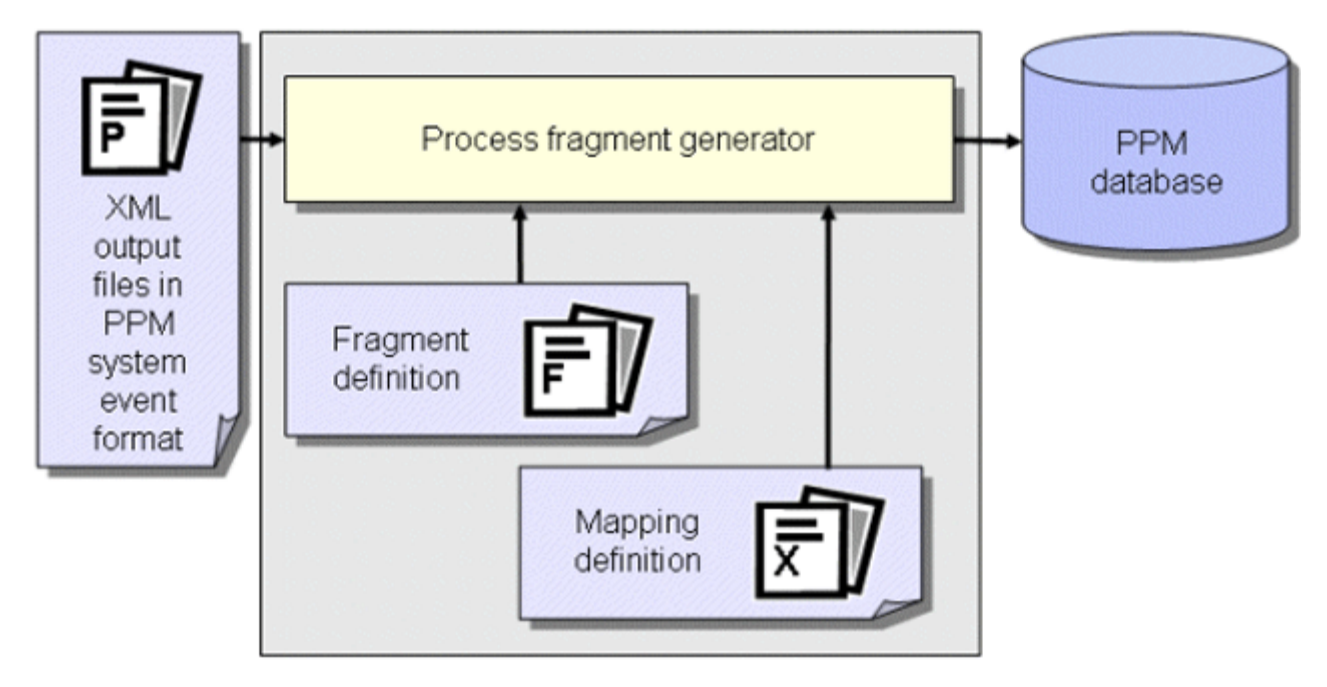

### **Dica**

Para mais informações sobre a configuração da importação XML, consulte o manual **Importação de dados do PPM**.

Em uma outra etapa de trabalho, as instâncias de fragmento importadas para o banco de dados são compiladas em instâncias de processo usando o comando **runppmimport** do PPM e associadas a tipos de processo. Após o cálculo da medida, as instâncias do processo estão disponíveis para análises detalhadas.

### **Dica**

A configuração de todos os arquivos relevantes para o **runppmimport** é descrita em detalhe no manual **Personalização do PPM**.

# <span id="page-7-0"></span>3 Instalação

<span id="page-7-1"></span>Este capítulo fornece uma visão geral da instalação do PPM Content Package for SAP MM.

# 3.1 Instalar o PPM Content Package for SAP MM

<span id="page-7-2"></span>PPM Content Package for SAP MM é automaticamente instalado com a instalação do PPM.

# 3.2 Instalar clientes do PPM

Para usar o PPM Content Package for SAP MM, terá de usar em primeiro lugar a configuração do cliente do PPM na visão geral do cliente do PPM Customizing Toolkit para criar um cliente. Para isso, o modelo de cliente **ppm4mm\_en** está disponível na configuração do cliente. Para informações sobre como usar o PPM Customizing Toolkit para criar um cliente com um dos modelos do PPM Content Package for SAP MM, como extrair dados e como os importar para o sistema PPM, consulte a descrição do PPM Customizing Toolkit (Manual do usuário do CTK)

# <span id="page-7-3"></span>3.3 Criar índices de tabela

Os seguintes índices **não exclusivos** devem ser criados no banco de dados do sistema SAP porque eles aceleram consideravelmente o processo de extração ou, dependendo da quantidade de dados, facilitam a extração em um prazo aceitável. Os nomes das fontes de dados que beneficiam do índice correspondente são especificados entre parênteses. Pode ser necessário criar mais índices dependendo de como deseja modificar ou expandir as configurações contidas no Pacote de conteúdos.

### TABELA BKPF

Índice para **MANDT**, **CPUDT** (ACCOUNTING, LOG\_INVOICE\_ACCOUNTING\_HIER) Índice para **MANDT**, **AEDAT** (ACCOUNTING, LOG\_INVOICE\_ACCOUNTING\_HIER) Índice para **MANDT**, **UPDDT** (ACCOUNTING, LOG\_INVOICE\_ACCOUNTING\_HIER) Índice para **MANDT**, **AWTYP** (ACCOUNTING, LOG\_INVOICE\_ACCOUNTING\_HIER)

#### TABELA BSAK

Índice para **MANDT**, **CPUDT** (CLEARING) Índice para **MANDT**, **BUKRS**, **BELNR** (CLEARING)

#### TABELA CDHDR

Índice para **MANDT**, **UDATE** (CHG\_RBKP\_BLOCKED)

#### TABELA EBAN

Índice para **MANDT**, **ERDAT** (PO\_REQUISITION)

### TABELA EKEK

Índice para **MANDT**, **ERDAT** (DELIVERY\_SCHEDULE\_CALL)

### TABELA EKPO

Índice para **MANDT**, **AEDAT** (PURCHASE\_ORDER)

#### TABELA LTAK

Índice para **MANDT**, **BDATU** (WM\_TRANSFER\_ORDER)

#### TABELA LTBK

Índice para **MANDT**, **BDATU** (TRANSFER\_REQUIREMENT)

#### TABELA LIPS

Índice para **MANDT**, **ERDAT** (DELIVERY) Índice para **MANDT**, **AEDAT** (DELIVERY)

### TABELA MKPF Índice para **MANDT**, **CPUDT** (MATERIAL\_DOCUMENT)

### TABELA RBKP

<span id="page-8-0"></span>Índice para **MANDT**, **CPUDT** (LOGISTIC\_INVOICE, LOGISTIC\_INVOICE\_HEADER)

# 3.4 Extração e importação de dados

Os arquivos em lotes fornecidos e descritos abaixo servem apenas como exemplos que pode usar para criar seus próprios arquivos em lotes para extração e importação automática de dados.

# <span id="page-8-1"></span>3.4.1 Extração de dados

O procedimento para extrair dados de um sistema SAP/MM é o seguinte.

- 1. No arquivo **ppm4mm\_en\_SAPSystem.xml**, defina os dados de acesso para o sistema R / 3, a partir do qual deseja extrair dados. Para mais informações acerca dessas configurações, consulte o documento de referência técnica **Extratores do processo do PPM**, no capítulo sobre **Configuração do sistema R/3**.
- 2. Use o CTK para definir as datas inicial e final do período de extração cujos dados deseja extrair no parâmetro **PPM\_CONF\_MYSAP\_PARAMS**.
- 3. Inicie um prompt de comando DOS, aceda ao diretório **<installation directory>\ppm\server\bin\work\data\_ppm\custom\ppm4mm\_en\bat** e execute o arquivo **sapexport\_all.bat**.

### Em **<installation**

**directory>\ppm\server\bin\work\data\_ppm\custom\ppm4mm\_en\data** poderá encontrar os arquivos ZIP com os dados extraídos, em formato de evento do sistema PPM.

# <span id="page-9-0"></span>3.4.2 Importação de dados

O procedimento para inicializar o cliente do PPM, importar os arquivos ZIP e executar a importação do PPM é o seguinte:

- 1. Abra um prompt de comando DOS, aceda ao diretório **<installation directory>\ppm\server\bin\work\data\_ppm\custom\ppm4mm\_en\bat** e execute o arquivo **initdb.bat**. O arquivo em lotes inicializa o banco de dados para o cliente.
- 2. Inicie o arquivo **xmlimport\_all.bat** no mesmo diretório. O arquivo em lotes executa a importação XML para o cliente.
- 3. Em seguida inicia o arquivo **ppmimport.bat** no mesmo diretório para executar a importação do PPM para o cliente.

#### Em **<installation**

**directory>\ppm\server\bin\work\data\_ppm\custom\ppm4mm\_en\data\archive** poderá encontrar os arquivos ZIP importados com os dados extraídos, em formato de evento do sistema PPM.

# <span id="page-10-0"></span>4 Ajustes individuais

Não existe uma opção de atualização automática com uma transferência de ajustes individuais para uma versão posterior do Pacote de conteúdos.

Portanto, marque ou lembre-se das alterações feitas na configuração para poder especificá-las em uma versão mais recente do Pacote de conteúdos.

# <span id="page-11-0"></span>5 Anexo

# <span id="page-11-1"></span>5.1 Processos contidos

### PROCESSAMENTO DE ORDEM DE COMPRA EXTERNA (PO)

- Ordem de compra padrão
- Ordem de compra padrão com consignação
- Ordem de compra padrão com subcontratação
- Pedido de estrutura
- Outros pedidos

### PROCESSAMENTO DE NOTA DE CRÉDITO SEM PREDECESSOR

▪ Nota de crédito logística sem predecessor

### **HIERAROUIAS**

▪ Processo de contabilidade

### VERIFICAÇÃO DE FATURA (CABEÇALHO)

▪ Verificação de fatura

### PROCESSAMENTO DE ORDEM DE COMPRA INTERNA

▪ Importar de transporte de estoque

### PROCESSAMENTO DE CONTATOS

Acordos básicos sem sucessor

### PLANO DE ENTREGA

- Plano de entrega
- Outros planos de entrega
- Plano de entrega para transferência de estoque

### REQUISIÇÕES ABERTAS DE REQUISITOS

- Requisições abertas de pedido
- Verificação de fatura sem predecessor
- Fatura logística sem predecessor
- Processamento de devoluções
- Devolução (entrega de devolução)

# <span id="page-12-0"></span>5.2 Medidas e dimensões contidas

## MEDIDAS DE PROCESSO

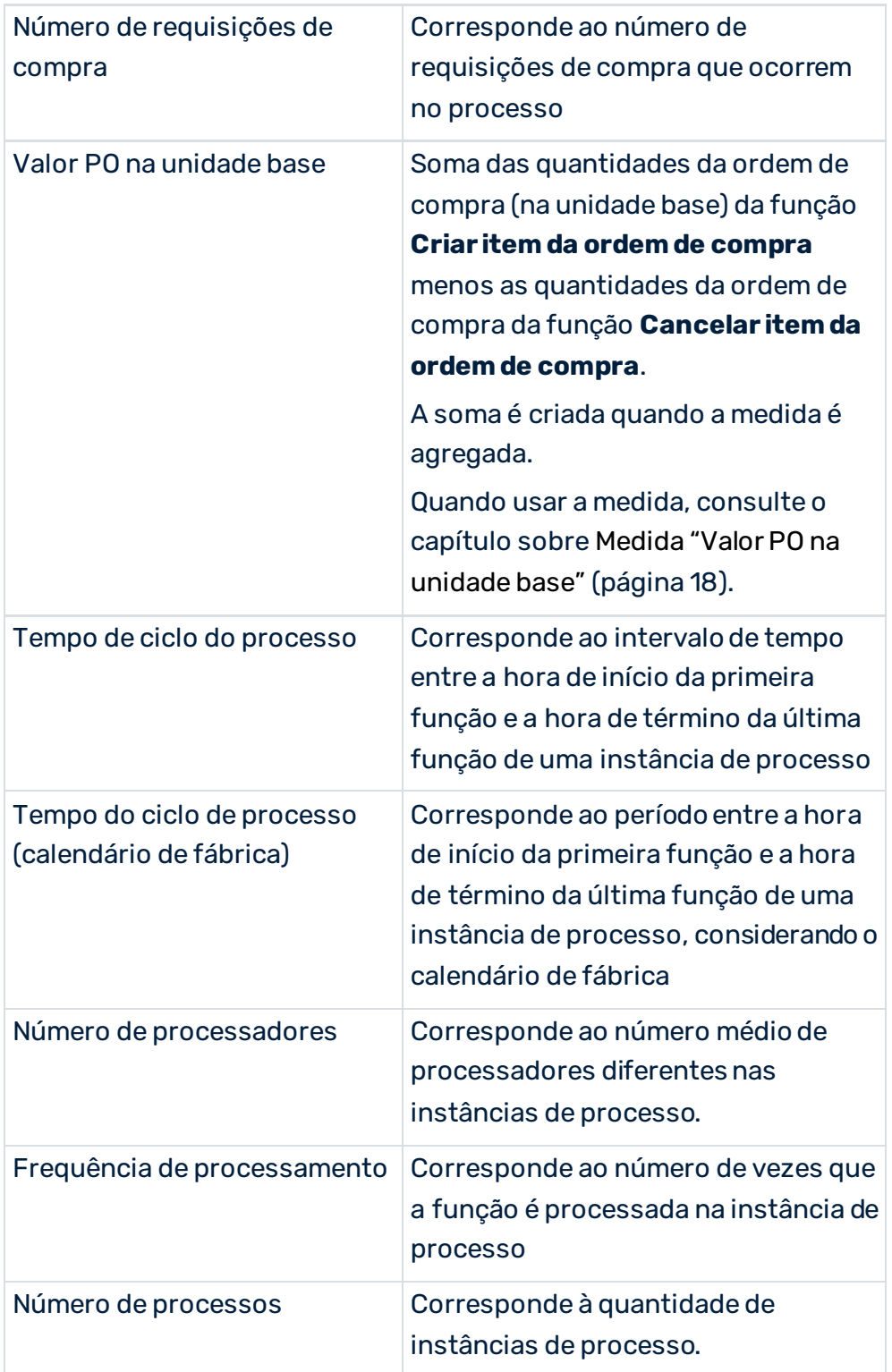

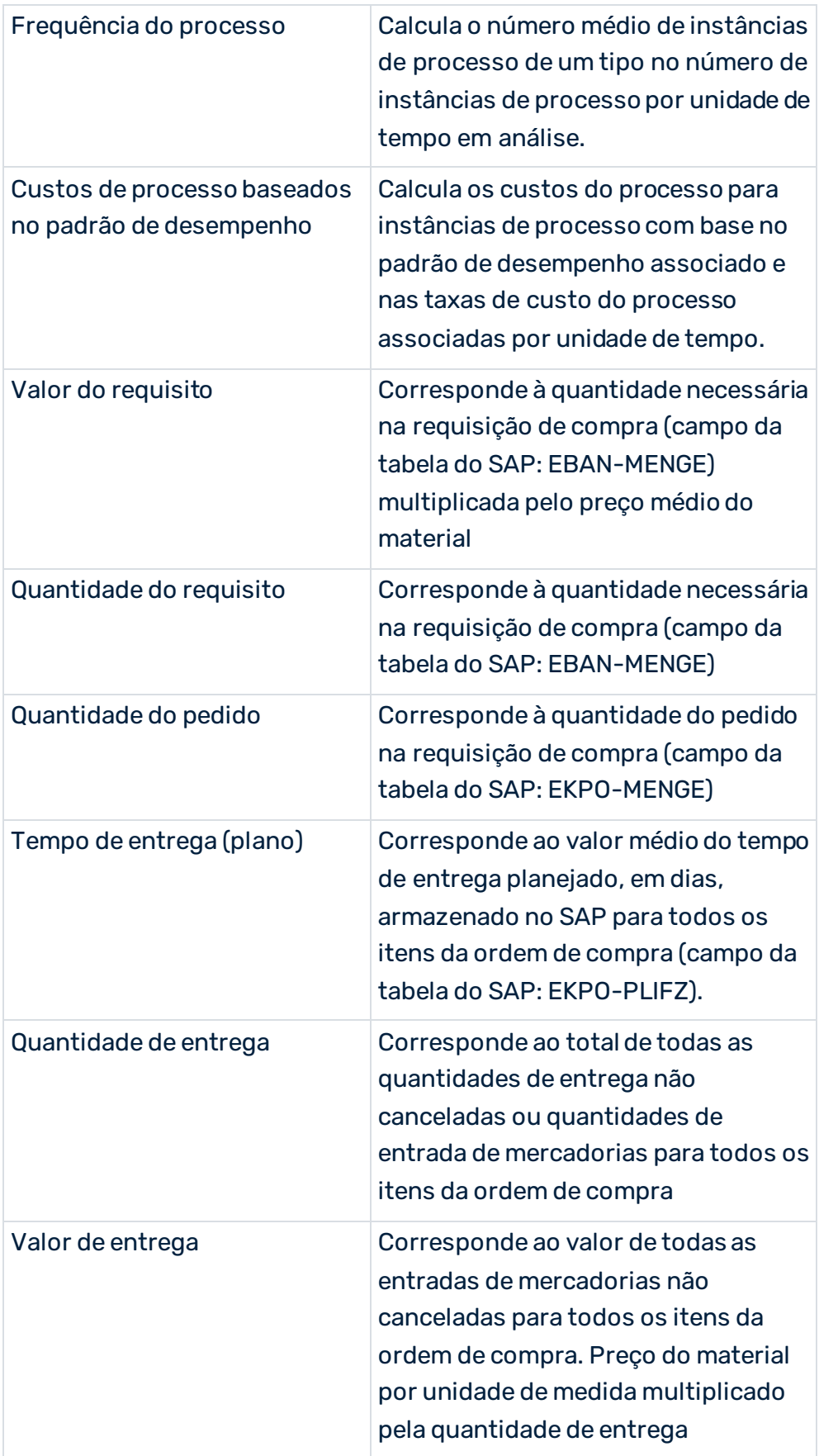

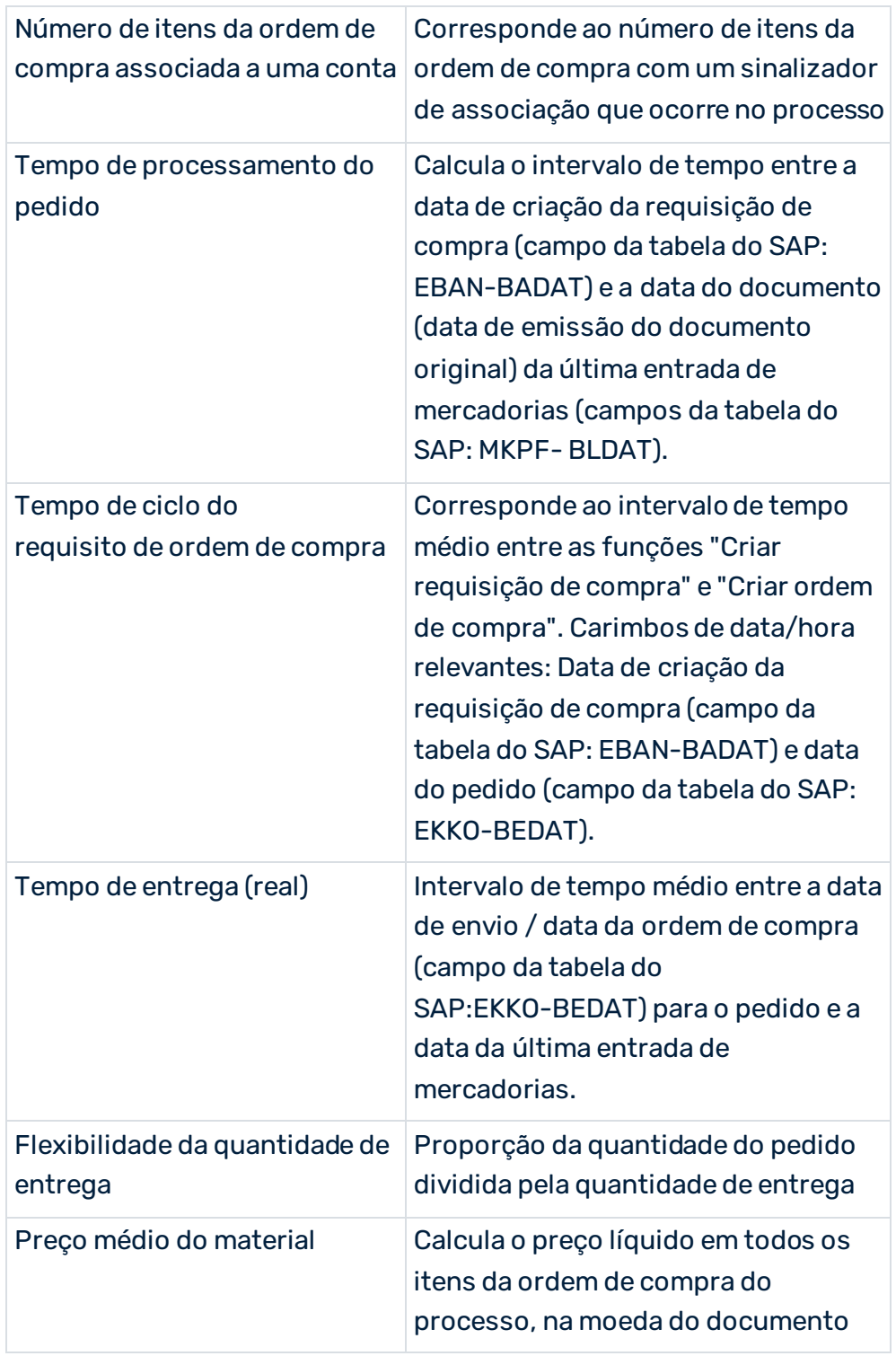

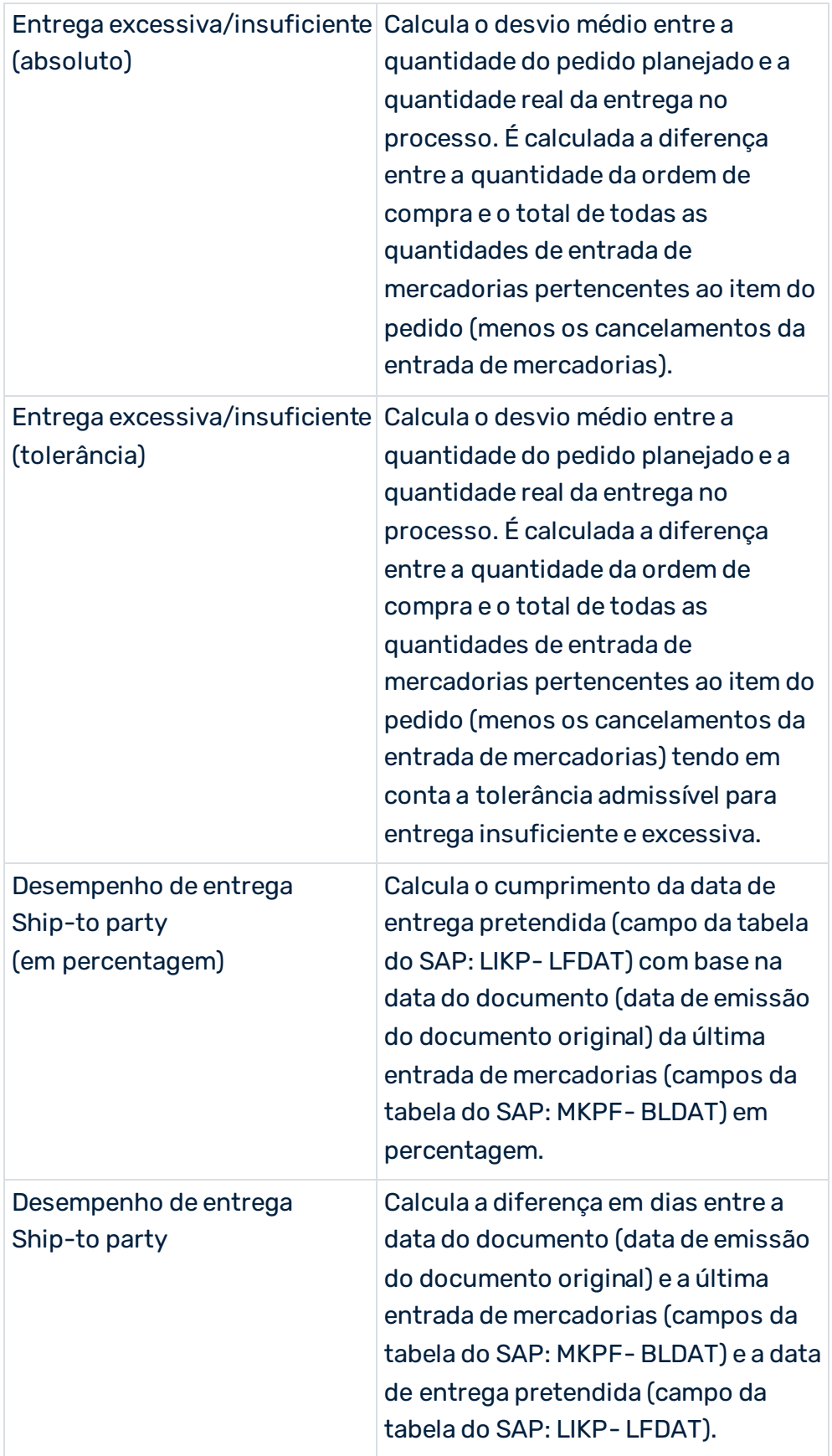

# MEDIDAS DE FUNÇÃO

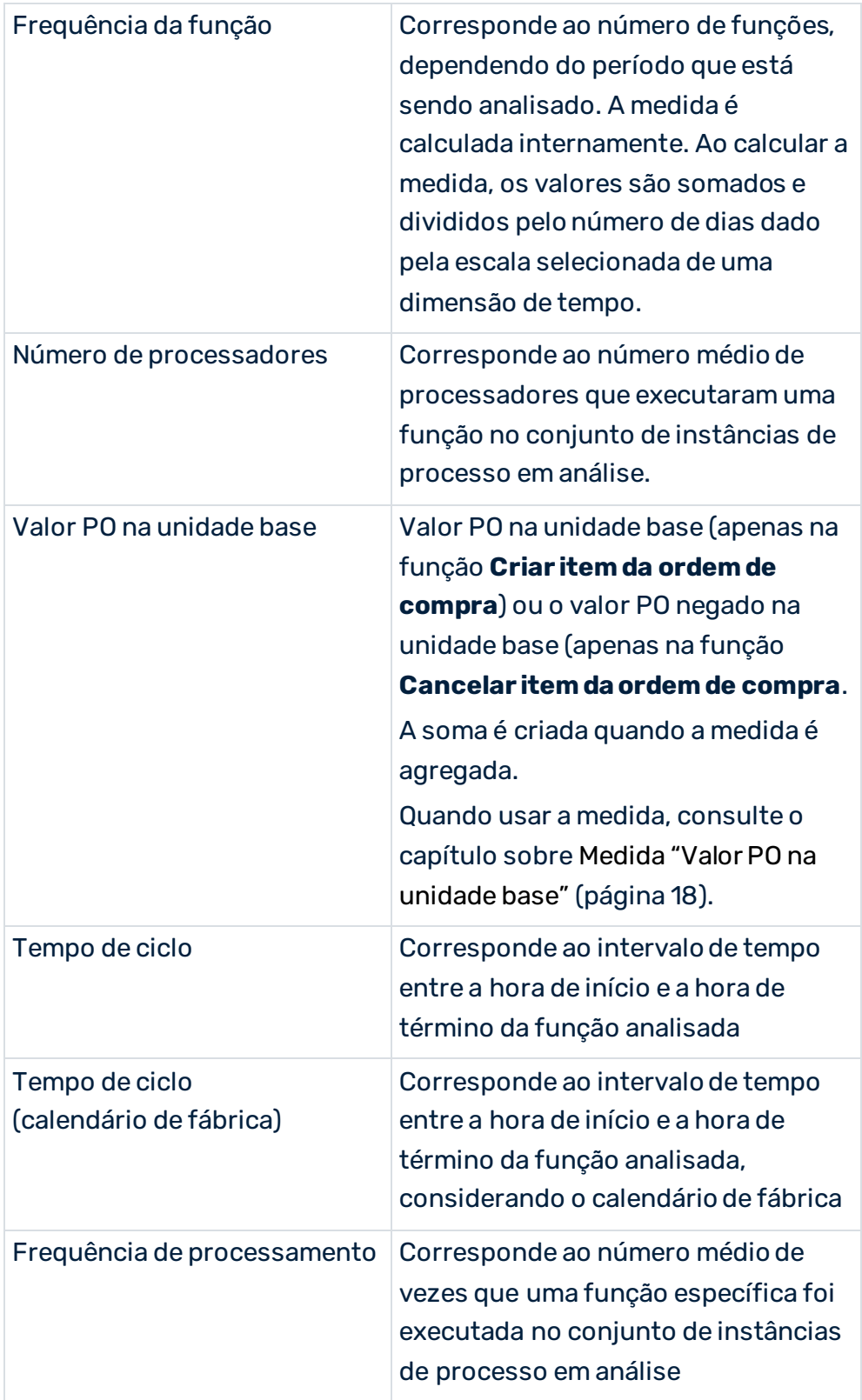

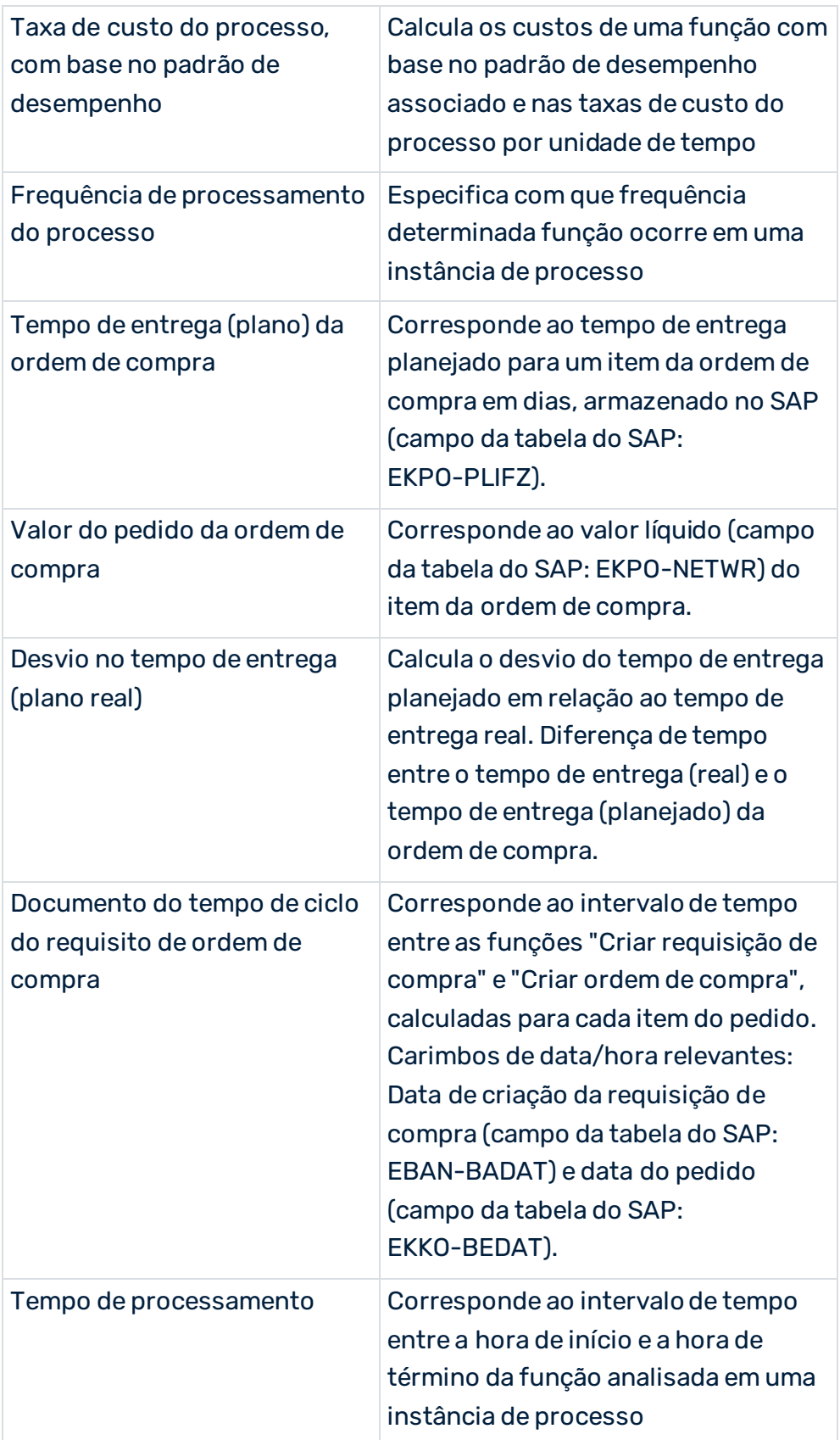

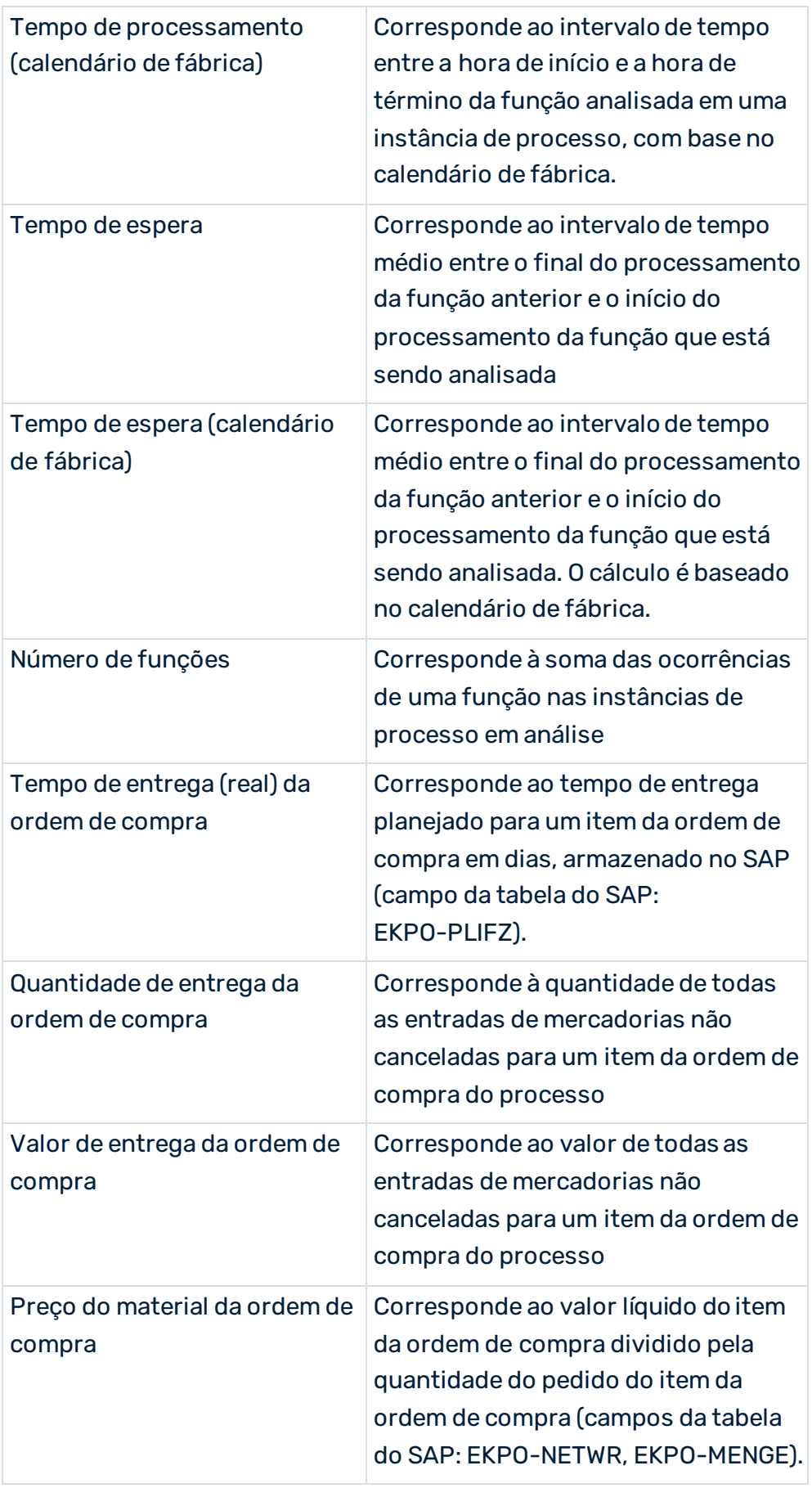

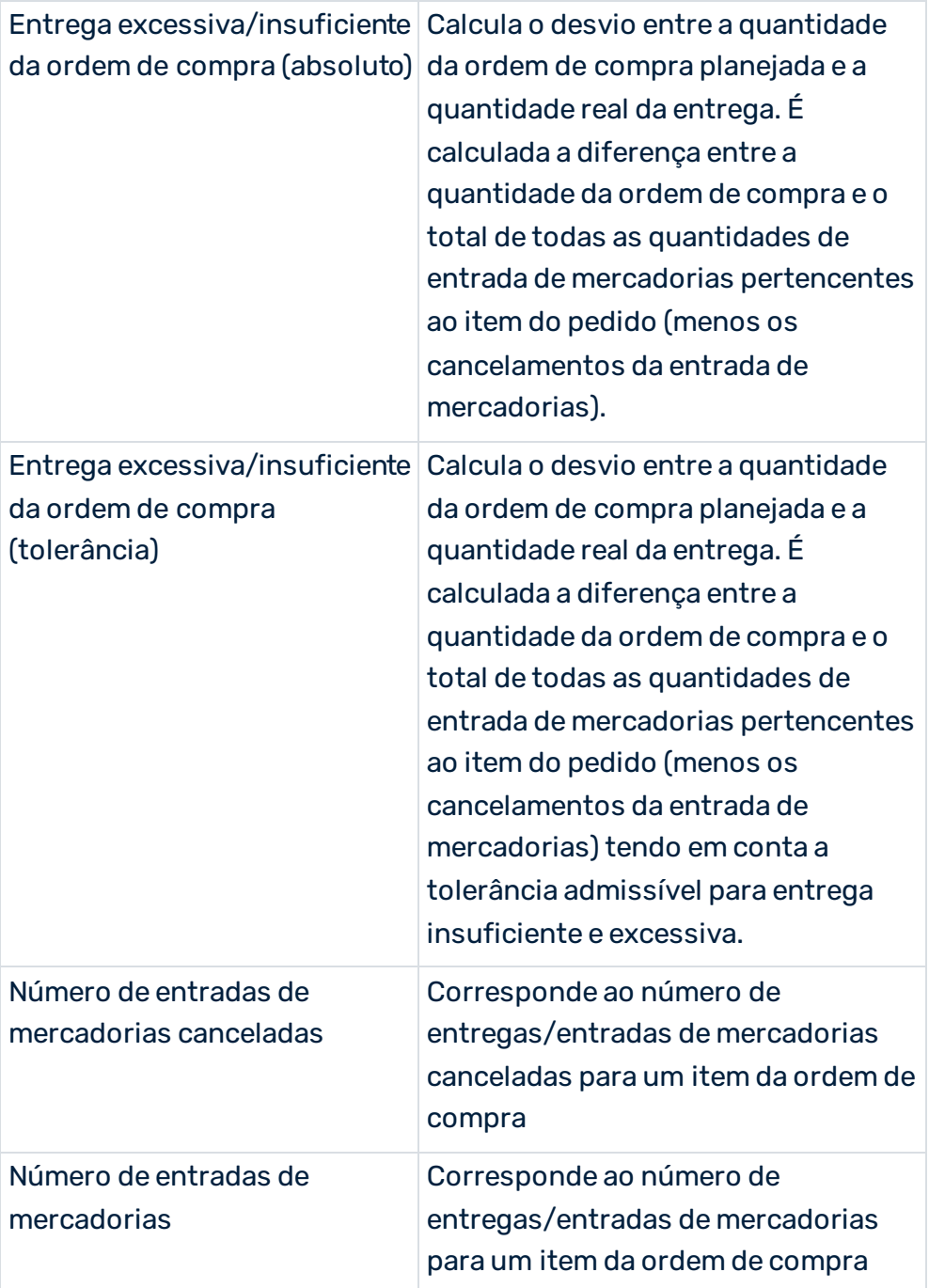

# DIMENSÕES DO PROCESSO

- Tipo de processo
- Tempo
- Unidade base (ordem de compra)
- Sinalizador: Excluir chaves de merge
- Confiabilidade do prazo (plano)
- Grupo de compras
- Controlador MRP
- Planta
- Organização de compras
- Material
- Procurar uma referência de documento
- Procurar uma referência de material
- Grupo de materiais
- Procurar um fornecedor
- Código da empresa
- Tipo de associação da conta
- Indicador de componente crítico

### DIMENSÕES DA FUNÇÃO

- Função
- Tempo da função
- Unidade base (ordem de compra)
- Referência do documento da ordem de compra
- Referência do documento da entrada de mercadorias
- Tipo de documento de compra
- Confiabilidade do prazo (plano)
- Fornecedor
- Conjunto de indicadores de entrega concluída
- Local de armazenamento
- Unidade de medida
- Permissão de entrega excessiva ilimitada
- Moeda do documento
- Razão para a rejeição
- <span id="page-20-0"></span>**Indicador ABC**

# 5.3 Medida 'Valor PO na unidade base'

A função ou medida de processo **Valor PO na unidade base** não possui uma unidade. Você encontra a unidade do valor na dimensão da função ou na dimensão do processo **Unidade base (ordem de compra)**.

Ao usar isso em avaliações, observe que existem várias unidades base, tais como "quilograma" ou "litro". Isso significa que, se você avaliar processos e funções relacionados com a medida **Valor PO na unidade base** e os processos contêm ordens de compra para os materiais **A**, **B** e **C**, o valor da medida **Valor PO na unidade base** do material A pode ter a unidade **Peças**, o valor de medida do material **B** pode ter a unidade **Quilogramas** e o valor da medida do material **C** pode ter a unidade **Litros**.

Por conseguinte, uma avaliação baseada no **Valor PO na unidade base** sempre deve ser realizada em combinação com a dimensão **Unidade base (ordem de compra)**. Na maioria dos casos poderá também ser útil adicionar a dimensão **Material**.

A medida da função **Valor PO na unidade base** para a função **Criar item de ordem de compra** (create\_purchase\_order\_item) é calculada da seguinte maneira:

▪ O campo da tabela **EKPO-LMEIN** está vazio ou possui o mesmo valor do campo **EKPO-MEINS**?

Sim: O valor do campo da tabela **EKPO-MENGE** é usado para a medida.

Não: O valor do campo da tabela **EKPO-MENGE** é multiplicado pelo valor do campo **EKPO-UMREZ** e dividido pelo valor do campo **EKPO-UMREN**.

Se você selecionar a primeira opção, o valor PO já tem a unidade base. Se você selecionar a segunda opção, o valor PO tem uma unidade diferente e o valor PO deve ser multiplicado com o fator de conversão. O fator de conversão é salvo com o numerador (EKPO-UMREZ) e denominador (EKPO-UMREN) para o item do documento da ordem de compra.

A medida é calculada exatamente como descrito acima para a função **Cancelar item de ordem de compra** (cancel\_purchase\_order\_item) e depois negada.

Para calcular a medida de processo **Valor PO na unidade base**, é criada a soma das medidas **Valor PO na unidade base** de todas as funções. O valor padrão é **0,0**.

Em seguida são apresentados dois exemplos. O primeiro mostra a medida de processo somada **Valor PO na unidade base** com as dimensões **Material** e **Unidade base (ordem de compra)**. O segundo contém as mesmas dimensões do primeiro mais a dimensão **Hora de término [Por mês]**.

## **Exemplo 1**

F

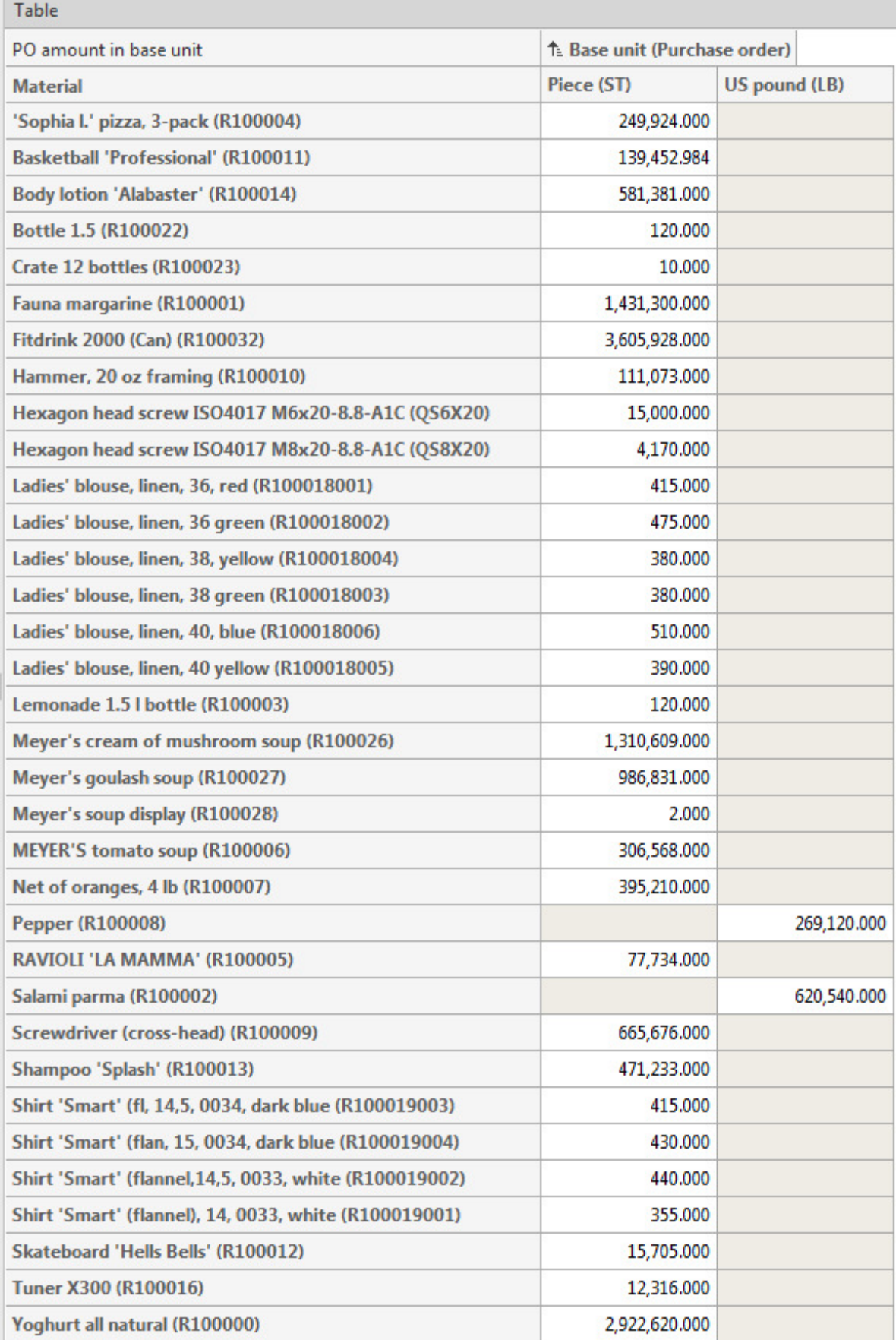

## **Exemplo 2**

la sur

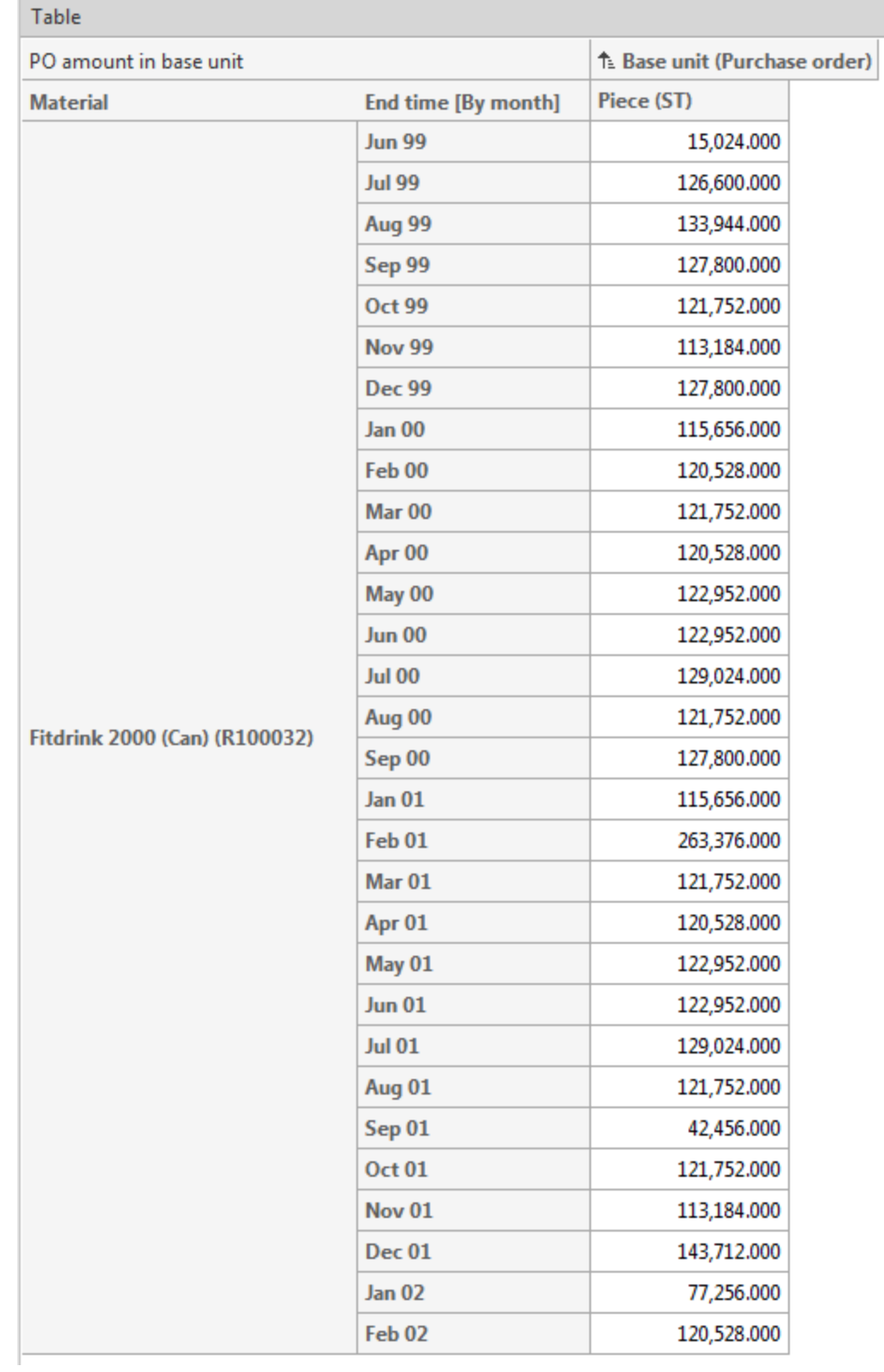

# <span id="page-24-0"></span>5.4 Documentação

No CTK, é possível gerar documentação detalhada para as configurações do cliente do PPM, que foram criadas com base no Pacote de conteúdos do PPM para SAP/MM. O programa **Criar documentação do cliente** extrai os arquivos de configuração XML mais importantes para o PPM e cria documentação na forma de páginas HTML. O aplicativo está disponível no componente **Programas** do módulo **Cliente**. Os arquivos da documentação estão salvos em **<installation directory>\ppm\server\bin\work\data\_ppm\custom\<client>\docu**. Pode documentar a configuração dos seguintes elementos do cliente:

- Tipo de processo
- Medidas
- Medidas definidas pelo usuário
- Dimensões
- Funções
- Atributos
- Atributos calculados (incluindo regra de cálculo)
- Medidas independentes da instância de processo
- Relações

# <span id="page-25-0"></span>6 Informações legais

# <span id="page-25-1"></span>6.1 Escopo da documentação

As informações fornecidas descrevem as configurações e os recursos como estavam no momento da publicação. Como a documentação e o software estão sujeitos a ciclos de produção diferentes, a descrição das configurações e dos recursos pode ser diferente das configurações e recursos reais. Informações sobre discrepâncias são fornecidas nas Notas de versão que acompanham o produto. Leia as Notas de versão e considere as informações ao instalar, configurar e usar o produto.

Se você deseja instalar funcionalidades técnicas e/ou de sistema de negócios sem os serviços de consultoria fornecidos pelo Software AG, precisa ter um amplo conhecimento do sistema a ser instalado, sua finalidade, os sistemas de destino e suas várias dependências. Devido ao número de plataformas e configurações de hardware e software interdependentes, só podemos descrever instalações específicas. Não é possível documentar todas as configurações e dependências.

Ao combinar várias tecnologias, observe as instruções dos fabricantes, especialmente os anúncios referentes a lançamentos em suas páginas da Internet. Não podemos garantir o funcionamento e a instalação adequados de sistemas de terceiros aprovados e não os suportamos. Siga sempre as instruções fornecidas nos manuais de instalação dos fabricantes relevantes. Se encontrar dificuldades, entre em contato com o fabricante relevante.

Se você precisar de ajuda para instalar sistemas de terceiros, entre em contato com a organização de vendas do Software AG local. Observe que esse tipo de personalização específica do fabricante ou específica do cliente não é coberto pelo contrato de manutenção de software padrão do Software AG e pode ser executado somente mediante solicitação e acordo especiais.

# <span id="page-25-2"></span>6.2 Suporte

Se tiver qualquer dúvida sobre alguma instalação que você não consegue realizar você mesmo, entre em contato com a sua organização local de vendas da Software AG [\(https://www.softwareag.com/corporate/company/global/offices/default.html](https://www.softwareag.com/corporate/company/global/offices/default.html)). Para obter informações e suporte detalhados, use nossos sites.

Se você tiver um contrato de suporte válido, poderá entrar em contato com o **Suporte Global do ARIS** por: **+800 ARISHELP**. Se este número não for aceito pelo seu fornecedor de serviços telefônicos, consulte o nosso diretório de contatos Global Support Contact Directory.

### ARIS COMMUNITY

Encontre informações, artigos especializados, resolução de problemas, vídeos e comunicação com outros usuários do ARIS. Se você ainda não possui uma conta, registre-se em ARIS Community**.**

### SOFTWARE AG EMPOWER PORTAL

Você pode encontrar documentação no site de documentação da Software AG [\(https://empower.softwareag.com/](https://empower.softwareag.com/)). O site requer credenciais para o site de suporte de produto da Software AG **Empower**. Se você ainda não tiver uma conta do **Empower**, envie um e-mail para empower@softwareag.com com seu nome, empresa e endereço de e-mail da empresa e solicite uma conta.

Se você não tem nenhuma conta, pode usar muitos links no site da TECHcommunity. Para qualquer dúvida, você pode encontrar um número local ou gratuito para o seu país em nosso diretório de contatos Global Support Contact Directory e ligar para nós.

#### **TECHCOMMUNITY**

No website **TECHcommunity**, você pode encontrar documentação e outras informações técnicas:

- Use os fóruns de discussão on-line, que são moderados por profissionais da Software AG, para fazer perguntas, discutir as melhores práticas e aprender como outros clientes estão usando a tecnologia Software AG.
- Acesse artigos, exemplos de código, demonstrações e tutoriais.
- Encontre links para sites externos que discutem padrões abertos e tecnologia da web.
- Acesse a documentação do produto, se você tiver credenciais **TECHcommunity**. Se não tiver, você deverá se registar e especificar **Documentação** como área de interesse.

### EMPOWER (É NECESSÁRIO FAZER LOGIN)

Se você tiver uma conta do **Empower**, use os seguintes sites para encontrar informações detalhadas ou obter suporte:

- Você pode encontrar informações sobre produtos no website Software AG Empower Product Support.
- Para obter informações sobre correções e ler avisos antecipados, documentos técnicos e artigos da base de conhecimentos, acesse o site Knowledge Center.
- Depois de ter uma conta, você pode abrir os incidentes de suporte on-line através da seção eService do Empower.
- Para enviar solicitações de recursos/melhoramentos, obter informações sobre a disponibilidade de produtos e fazer o download de produtos, vá para Products.

### SOFTWARE AG MANAGED LEARNINGS

Obtenha mais informações e treinamentos para aprender com seu laptop, tablet ou smartphone. Obtenha o conhecimento de que você precisa para ter sucesso e faça de cada projeto um sucesso com treinamento especializado da Software AG.

Se você não tiver uma conta, registre-se como cliente ou parceiro.